# ICT Task sheet:

## Cult Film PowerPoint Challenges

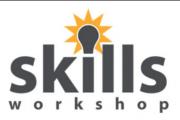

Let's use PowerPoint to create a presentation of "The Top 10 Cult Films". The presentation will contain, text, images, animations, transitions and run on loop. Complete all of the following challenges to win the right to express yourself with **your** actual top 10 films!

### Challenge 1

Load Microsoft PowerPoint.

Create a blank presentation. Give it the Title "A History of Cult Films" Add a subtitle "By *yourname*"

Save the presentation as:

- C:
- Documents
- PowerPoint
- Yourname
- Top 10 Cult Films

### Challenge 2

Insert a new slide "Title and Content"

Give it the title "10"

Add in some summary text for the film **Donnie Darco** (feel free to copy & paste it from a website, or make up your own summary"

Save the presentation

### Challenge 3

Insert a screen clip of an appropriate image

Resize the image and the text box so that they are displayed neatly on the slide.

Give the image an animation

Change the effect options to:

Start "After Previous"

Delay "5 seconds"

Duration "2 seconds (Medium)

Run the slide show and contemplate how awesome you are.

Save the presentation.

# ICT Task sheet:

### Cult Film PowerPoint Challenges

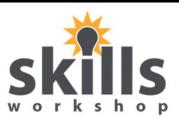

### Challenge 4

Make 9 more slides, as you did in Challenge 2 & 3 for the following films:

- 9. 'Phantom of the Paradise'
- 7. 'Pink Floyd The Wall'
- 6. 'The Rocky Horror Picture Show'
- 5. 'Pulp Fiction'
- 6. 'Harold and Maude'
- 5. 'A Clockwork Orange'
- 3. 'This Is Spinal Tap'
- 2. 'The Big Lebowski'
- 1. 'The Evil Dead (1981)'

Use a different animation and effect options for each film.

Save the presentation

### Challenge 5

Use slide sorter view to correct the order in-line with this Rolling Stone article:

https://www.rollingstone.com/movies/pictures/readers-poll-the-25-best-cult-movies-of-all-time-20140507/11-eraserhead-0537799

Save the presentation

### Challenge 6

Give each slide a **transition** and set them to **advance** automatically (not "On Mouse Click"). Then **"Set up Slide Show"** so that it loops continuously.

### Challenge 7

Add notes to each slide detailing the names of the animation and the timing options used. The more details for each slide the better!

Export the presentation as a handout.

Save the Word file as "yourname cult films handout"

Put your name in the **header** 

Print the handout.

Sep 2018. Kindly contributed by Mike Hackman, Forest of Dean. Search for Mike on www.skillsworkshop.org L1 Functional ICT. For related links and resources, visit the download page for this resource at skillsworkshop. Page 2 of 2